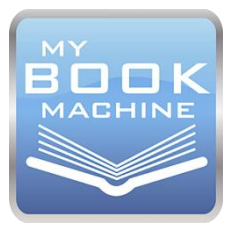

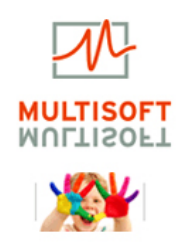

#### Najlakše kreiranje interaktivnih multimedijalnih e-knjiga ZA ŠKOLU, BIZNIS III ZABAVU

**MBM Editor/Player za Windows MBM Books u Oblacima (Clouds)** 

**BESPLATNI Probni Editor/Player za Windows** i MBM Playeri za **iPad Android** & sve brauzere

# Erasmus<br>EuroMedia **EDUCATIONAL MEDIA FOR BUROR**

**Evropsko Društvo za Edukaciju i Komunikaciju** je MBM projektu dodelilo **The Erasmus EuroMedia Pečat Kvaliteta** za "izvanrednu proizvodnju medija koja doprinose razvoju pozitivnih vrednosti evropskog društva".

#### (intel) digita tscher **Bildungsmed Education Preis**

My Book Machine Editor je postao **sastavni deo Intelove IER (Intel Educational Resources)** aplikacije za Nemačku u 2014/2015. Ovo je velika pohvala za naš program koji se našao **među 7 (sedam) najboljih obrazovnih programa u Nemačkoj**.

n

My Book Machine Editor je u koknurenciji brojnih velikih izdavača proglašen za **Najbolji Obrazovni Alat** na jednom od najvećih obrazovnih sajmova na svetu - **DIdacta 2015.** godine u Hanoveru, Nemačka.

# Comenius Ed Management EduMedia Auszeichnungen A MINISCHE BILDUNGS

**Društvo pedagoga i informatičara** (The Society for Pedagogy and Information) je MBM projektu dodelilo **Comenius-EduMedia Pečat Kvaliteta** za "izvanredan proizvod na polju IKT podržanih obrazovnih medija".

# **UDAHNITE ŽIVOT VAŠIM KNJIGAMA**

Multimedijalne knjige kao proizvod MBM Editora nemaju samo tekstove i statične ilustracije. One mogu biti "žive", pune multimedijalnih zapisa, umetnutih podataka napravljenih u drugim programima, objekata ili celih Internet stranica, multimedijalnih vežbi i drugih interaktivnih datoteka svih vrsta.

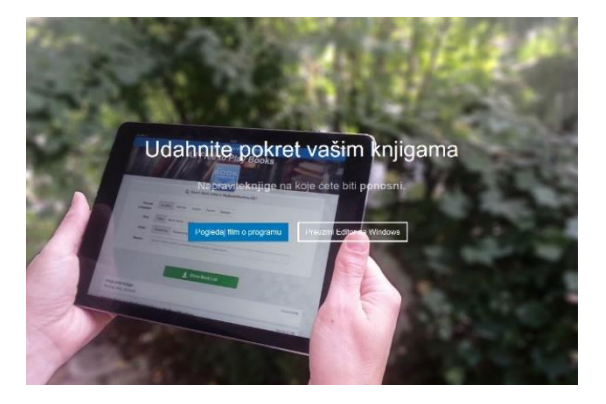

#### **NASTAVNICI**

**Kreirajte godišnje ili mesečne planove, pripreme za čas, pomoćna sredstva za korišćenje tokom predavanja, učenička uputstva ili vežbe za rad na času ili kod kuće. A zatim, naučite i učenike da kreiraju svoje knjige.**

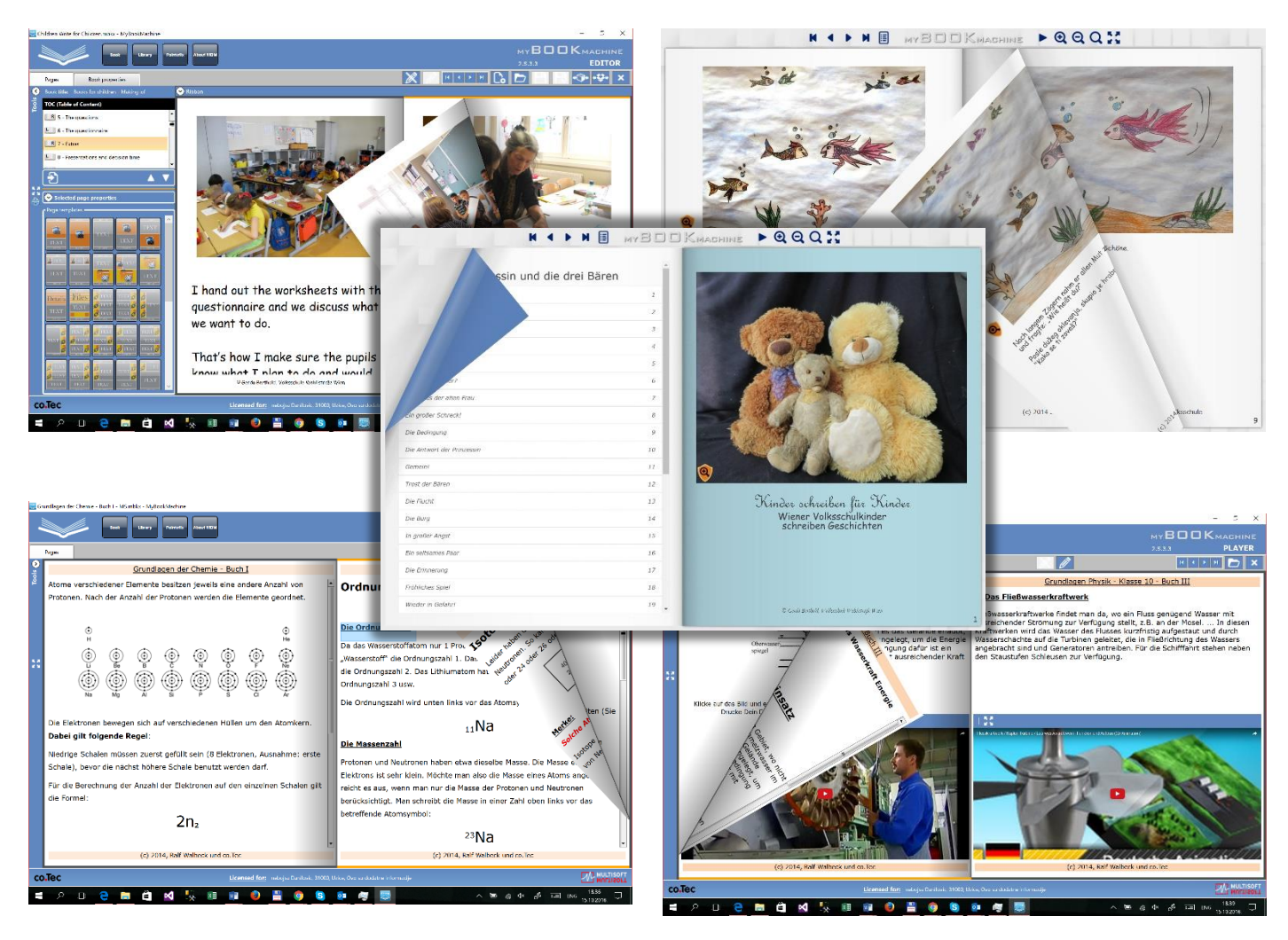

#### ZA ŠTO INDIVIDUALNIJA, DINAMIČNIJA I INTERESANTNIJA PREDAVANJA!

MyBookMachine će biti velika pomoć u implementaciji vaših ideja - sami ili čak kroz igru sa vašim učenicima možete "napisati" digitalne knjige, kratke multimedijalne materijale, radne sveske ili e-knjižice. Tako ćete pojednostaviti predavanja, kao i kompletan školski i đački život jer će interaktivne školske novine ili individualne pripreme kako nastavnika tako i učenika biti smeštene u jako efektne e-jedinice.

Kreirajte interaktivne knjige sa tematskim ilustracijama i video zapisima, upotpunite ih savremenim materijalima ili raznovrsnim vežbama obrazovnih programa kao što su MasterTool, GeoGebra itd. Sve će to povećati radost učenja, a vaše kolege i učenici će sigurno pozdraviti vaš novi način rada!

A zatim ćete kao prezenter lakše privući pažnju publike i podstaći je na aktivno učešće u prezentaciji.

#### **DIZAJNERI I ADVOKATI, MENADŽERI I NOVINARI, VELIKI PROIZVOĐAČI I MALI PREDUZETNICI**

**Čuvajte, ali i menjajte raznovrsne podatke, datoteke i/ili linkove koji su u vezi specifičnog posla, događaja, projekta ili proizvoda. I to samo u jednoj datoteci!**

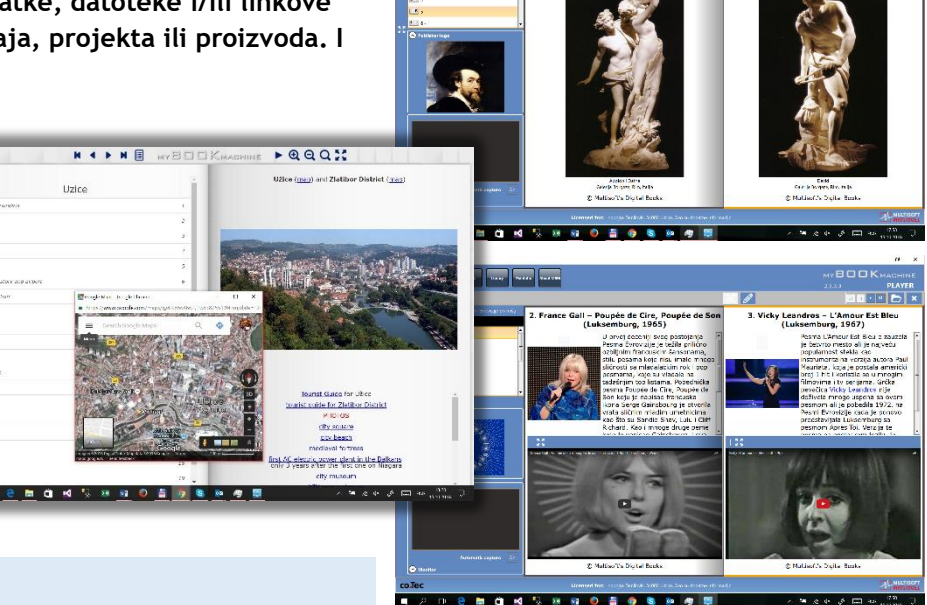

#### **I SVI OSTALI !!!**

**Uz ogromnu funkcionalnost, program vas ne ograničava šta ćete praviti: turistički vodič ili animiranu dečju knjigu, katalog proizvoda ili uputstvo za korišćenje nekog aparata sa video i audio zapisima, lični podsetnik ili nacionalni kuvar, top listu omiljenih spotova sa Interneta ili kompilaciju vaših ličnih klipova, spomenar, foto i video album, arhivu vaših važnih dokumenata, omiljene sajtove, biblioteke pdf knjiga. Sve to može biti uredno složeno i formatirano - samo za vaše oči ili objavljeno na Internetu.**

#### "ŽIVE" KNJIGE SA SKORO NEOGRANIČENIM BROJEM RAZLIČITIH OBJEKATA

Knjige ne moraju sadržati samo tekst i statične ilustracije svih vrsta već i audio i video zapise sa vašeg računara ili Interneta, lokalne ili web linkove, ubačene web stranice, obrazovne vežbe, PDF, Word ili Excel datoteke, Flash ili HTML5 animacije, pozivanje internih ili eksternih programa za prikaz specifičnih datoteka i još gotovo bezbroj multimedijalnih mogućnosti.

#### SVI PODACI U JEDNOJ DATOTECI

Iako sve podatke prikazuje u virtuelnoj knjizi punoj različitih medija, program ima mogućnost da sve unete tekstove, slike, tabele ili druge objekte, zajedno sa svim povezanim datotekama sa različitih destinacija (foldera) spakuje u samo jednu datoteku – ali opet i sa mogućnošću da se prepravlja po želji!

#### ŽELITE DA JE PODELITE S DRUGIMA? - PROSLEDITE JE DIREKTNO ILI ŠERUJTE NA INTERNETU

Čitanje i/ili izmene knjige možete ograničiti lozinkama u samoj knjizi. A onda joj i različitim načinima slanja i/ili šerovanja određujete pristupačnost - samo na određentim ili svim računarima, tabletima i mobilnim uređajima. Ništa lakše: prvo je objavite, a onda prosledite link (šerujete, eng. *share*) svim vašim čitaocima!

#### KNJIGU ĆETE DIREKTNO POSLATI

- Kopiranjem na USB, prenosni disk ili računarsku mrežu
- Slanjem e-maila

ILI POSTAVITI NA INTERNET, A ZATIM ŠEROVATI SVIMA ILI SAMO ODREĐENIM KORISNICIMA SA

- našeg nacionalnog Srpskog Obrazovnog Oblaka [\(www.mybookmachine-online.rs\)](http://www.mybookmachine-online.rs/)
- javnog (public) foldera vašeg Google Drive-a ili Dropbox-a
- vašeg sajta vašeg školskog ili firminog Internet servera.

#### PRILAGOĐAVANJE RAZLIČITIH VERZIJA ISTE KNJIGE ODREĐENOM TRENUTKU

Opuštenost i fleksibilnost vam omogućava saznanje da knjigu uvek možete promeniti pa čak, u cilju testiranja ili rada različitih korisnika, na Internet postaviti i više njenih verzija. Podrazumeva se da je uvek možete i obrisati.

#### ODVOJENI PROGRAMI ZA AUTORE I ČITAOCE

AUTORI KORISTE JEDNU OD 3 VERZIJE AUTORSKOG ALATA - **MYBOOKMACHINE EDITOR ZA WINDOWS**

**MBM EDITOR PE** (PERSONAL EDITION) – LIČNA VERZIJA **MBM EDITOR FE** (FULL EDITON) – KOMPLETNA VERZIJA **MBM EDITOR SE** (SCHOOL EDITION) – VIŠEKORISNIČKA ILI ŠKOLSKA VERZIJA

UČENICI/ČITAOCI KORISTE BESPLATAN **MYBOOKMACHINE PLAYER** (ČITAČ).

**MBM TRIAL EDITOR/PLAYER** ZA WINDOWS **MBM INTERNET PLAYER** ZA SVE BRAUZERE **MBM PLAYER ZA ANDROID** (TELEFONE I TABLETE) **MBM PLAYER ZA IOS** (IPHONE I IPAD)

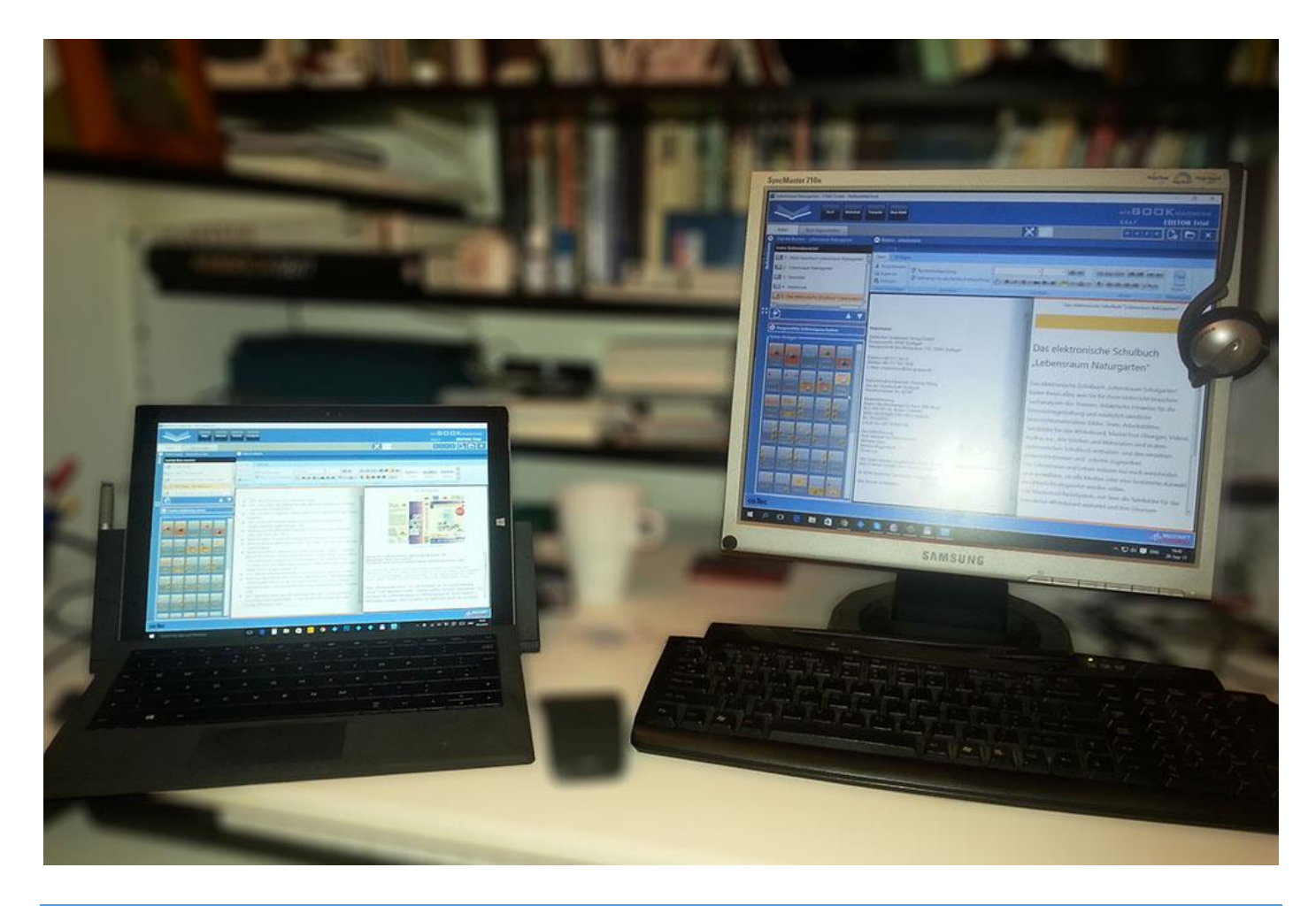

#### PREDNOSTI PROGRAMA MYBOOKMACHINE U 3 REČENICE

- lakoća korišćenja štedi vreme, a čak i računarskim početnicima za nekoliko sati omogućava pravljenje zadivljujuće lepih multimedijalnih sadržaja
- konstantno unapređenje programa novim funkcijama koje licencirani korisnici dobijaju besplatno
- jednostavno objavljivanje, pregledanje i distribucija kompletnih multimedijalnih sadržaja i, po potrebi, štampa ili pretvaranje svih tekstualnih i slikovnih delova knjige u pdf format.

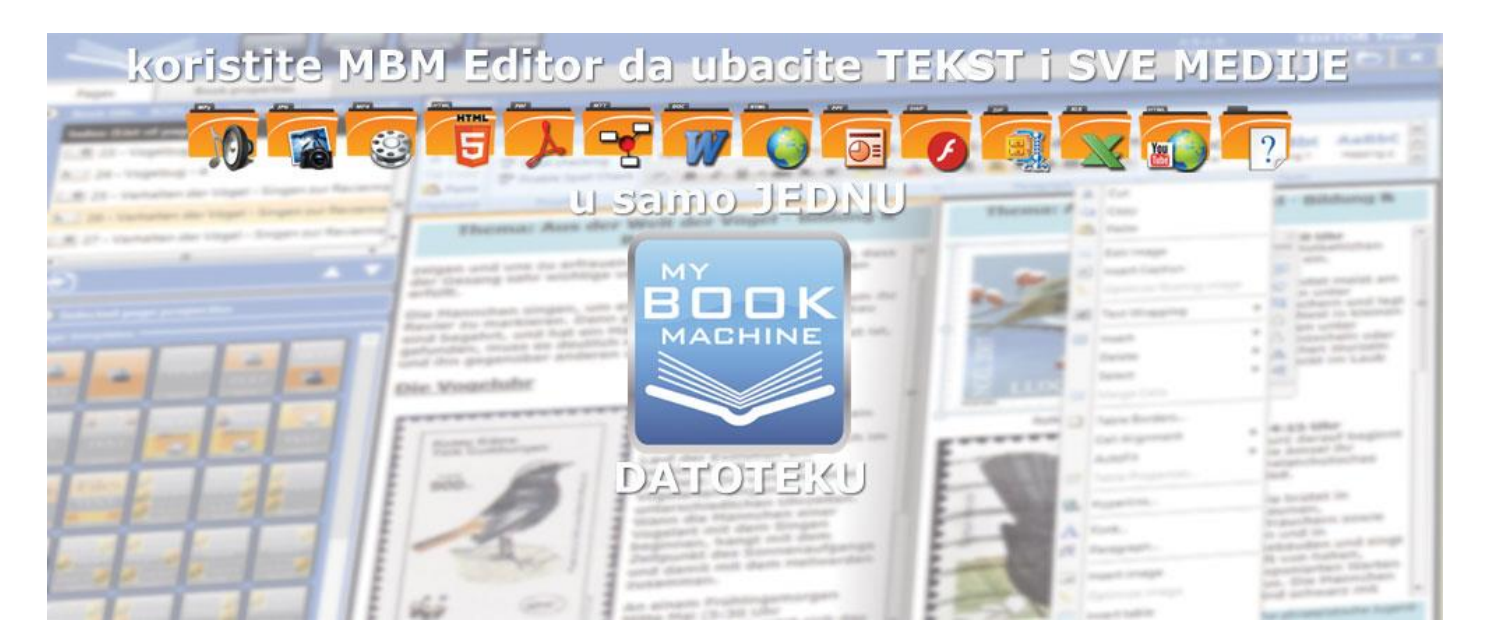

### **MY BOOK MACHINE EDITOR – ZA AUTORE**

#### **NUDI NAJLAKŠI NAČIN ZA KREIRANJE INTERAKTIVNIH MULTIMEDIJALNIH E-KNJIGA ZA ŠKOLU, POSAO ILI ZABAVU**

**U kreiranju knjiga koristićete moderne alate: za obradu teksta, ilustracija i tabela, povezivanje fotografija, audio i video zapisa sa lokalnog diska ili Interneta, ubacivanje pdf, Word, Excel ili drugih formata datoteka, MasterTool, GeoGebra ili bilo koje druge obrazovne vežbe. Dobićete i: desetine pripremljenih šablona stranica sa ugrađenim mestima za ubacivanje različitih objekata, lista ili dugmadi sa dodatnim funkcijama koje sami birate (otvaranje datoteke, puštanje filma u internom ili eksternom plejeru, otvaranje slike sa sajta itd).**

#### BESPLATNA PROBA ĆE VAS UVERITI KAKO U KVALITET TAKO I U JEDNOSTAVNOST

Neograničeno vreme upotrebe besplatne probne verzija [\(preuzmite ovde\)](http://mybookmachine.rs/index.php/sr/mbm-editor/preuzimanje-download-editora) omogućiće ne samo besplatno čitanje svih dostupnih knjiga, već će i računarskim "laicima" pomoći da isprobaju sve funkcije kreiranja knjiga (osim pamćenja i publikovanja).

Program sadrži brojne alate koji će svima omogućiti da uživaju u svakodnevnom otkrivanju novih mogućnosti. Ako već imate iskustva u radu sa Wordom, Excelom i PowerPointom, ili u obradi grafičkih elemenata, animacija, audio i video zapisa, za nekoliko minuta shvatićete svu lakoću korišćenja naših funkcija (sve su na srpskom jeziku), kao i sagledati ogromne potencijale koje pruža ovaj originalan program.

#### OBUKA "ČITANJEM" NAŠIH KNJIGA

I onima koji imaju manje iskustva u radu sa tekstovima, slikama, tabelama i multimedijom omogućavamo da čitanjem naših brojnih MBM knjiga (pod pojmom "čitanje" mi ovde podrazumevamo i gledanje mnogobrojnih video sadržaja) sa naših sajtova

[www.mybookmachine.rs,](http://www.mybookmachine.rs/) [www.mybookmachine-](http://www.mybookmachine-online.rs/)

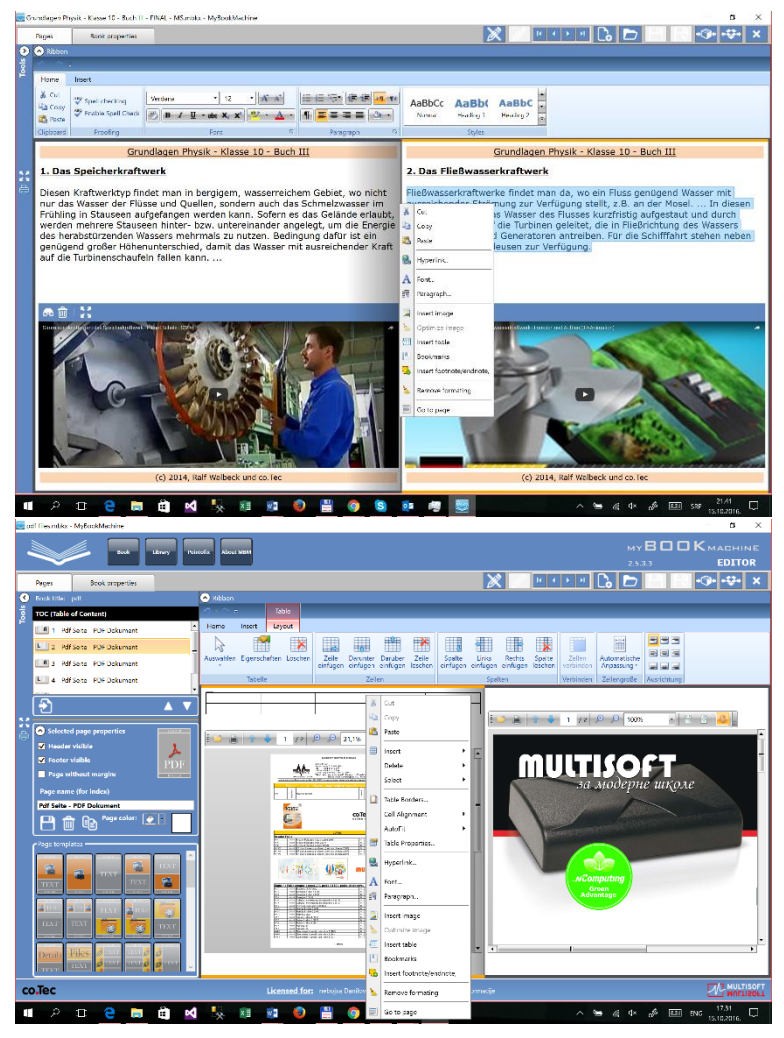

[online.rs](http://www.mybookmachine-online.rs/) i [www.mybookmachine.net](http://www.mybookmachine.net/) već za pola sata kreiraju svoju prvu knjigu, a za jedan ili dva dana finalizuju svoje prve multimedijalne MBM knjige i objave ih na našem [\(www.mybookmachine-online.rs\)](http://www.mybookmachine-online.rs/) ili njihovom serveru.

#### OBUKA U VAŠOJ ŠKOLI/USTANOVI/KOMPANIJI

Multisoft će školama ili ustanovama (u Nemačkoj su to najčešće izdavači obrazovnih sadržaja) koje kupe višekorisničku (školsku) verziju programa ponuditi i neobavezujuću dopunsku opciju na osnovu koje će naši demonstratori održati jednodnevni kurs u njihovim prostorijama.

#### **MBM EDITOR PE** (PERSONAL EDITION) – LIČNA VERZIJA

Najjeftinija verzija programa omogućava neograničeno kreiranje i kasnije editovanje sopstvenih knjiga, ali zabranu (osim u specijalnim uslovima) editovanja tuđih knjiga. Ne zaboravite, sve knjige koje su dozvoljene za čitanje, moći će se čitati i upotrebom ove verzije Editora.

#### **MBM EDITOR FE** (FULL EDITION) – KOMPLETNA VERZIJA

Kompletna verzija Editora omogućava neograničeno kreiranje i kasnije editovanje svih knjiga – kako sopstvenih, tako i svih tuđih koje nisu zaključane lozinkama.

#### **MBM EDITOR SE** (SCHOOL EDITION) – VIŠEKORISNIČKA ILI ŠKOLSKA VERZIJA

Ova verzija ima sve opcije kao i FE verzija, uz dodatak kao što su mogućnosti korišćenja iste licence na više računara ili ograničavanja

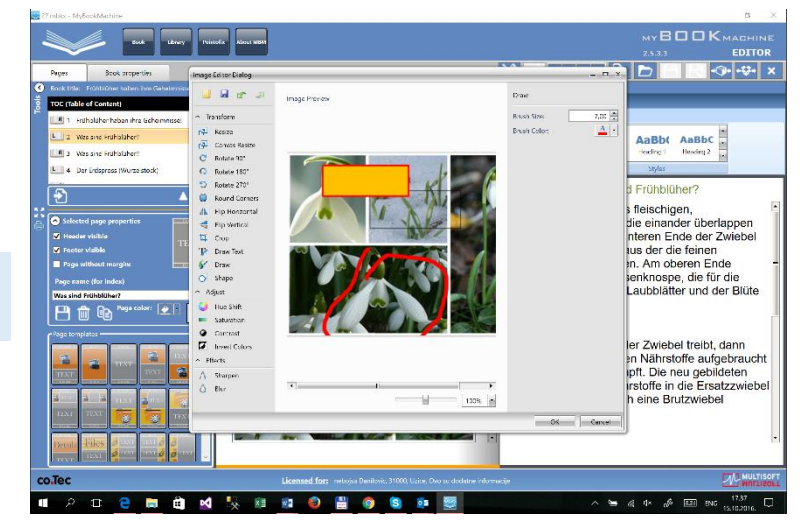

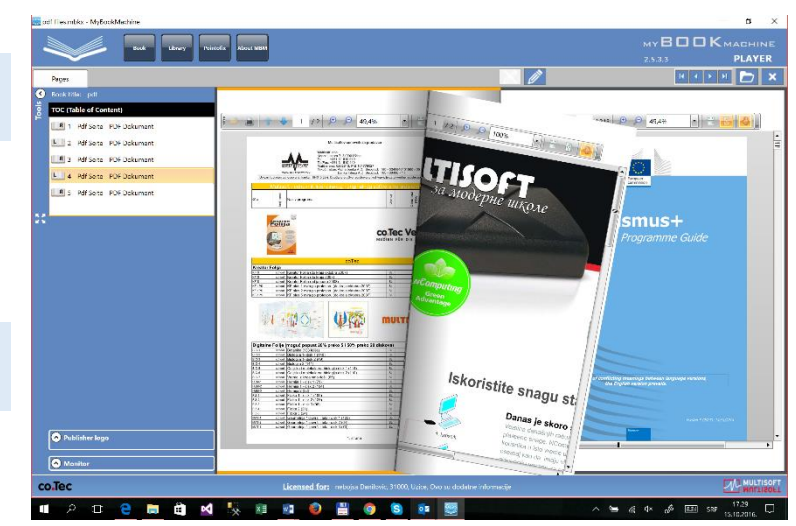

korišćenja knjiga isključivo na programima registrovanim sa odgovarajućom licencom. Važna napomena je i da je program dosta jeftiniji ako se računa odnos cena/broj korisnika.

(\*) Ne propustite da otvorite naše knjige sa objašnjenjima svih funkcija, kao što je i **pisanje i crtanje objekata tokom prezentacije**, ili opcija da **nakon priključenja dodatnog monitora (video projektora ili bele table), program prikazuje sve medije na većem ekranu**, a na manjem kompletan sadržaj knjige.

#### "ŽIVE" KNJIGE ZA SVE VRSTE RAČUNARA, TABLETA ILI TELEFONA U NEKOLIKO KORAKA

- 1. Unesite osnovne podatke o knjizi (naslov, autor, format, boja… )
- 2. Kreirate stranice
	- a. Izaberete najprikladniji šablon za stranicu
	- b. Dodajte (ukucajte ili kopirajte) tekst, video, slike, zadatke, audio, grafike, ili druge vrste interakcija
- 3. Zapamtite knjigu
	- a. Na svom računaru ili prenosnom uređaju
	- b. i onda je i objavite/šerujte (po želji)!

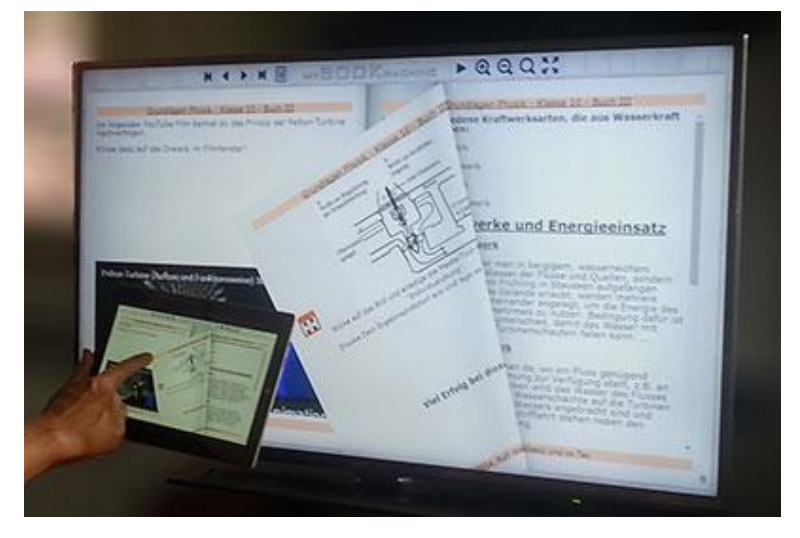

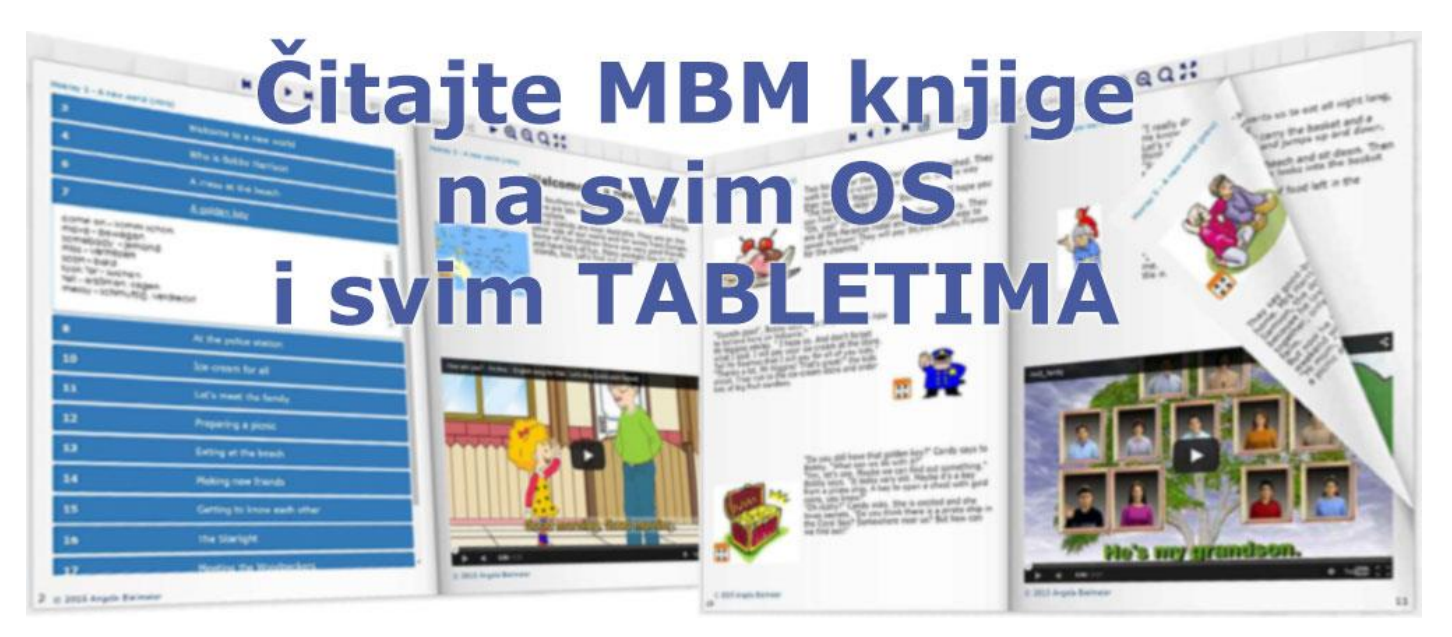

## **MBM PLAYER - ZA ČITAOCE**

#### **ZA ČITANJE KNJIGA STUDENTI/ČITAOCI NE MORAJU KORISTITI ALATE NAMENJENE AUTORIMA, VEĆ BESPLATNE PLEJERE:**

#### **MBM TRIAL EDITOR/PLAYER** ZA WINDOWS

Već smo pomenuli da knjige možete razmenjivati direktnim slanjem ili preuzimanjem (download) njihovih verzija u mbkX formatu. One se moraju učitati u PROBNU verziju MBM Editora (ujedno i MBM Playera) koji se besplatno preuzima sa naših sajtova i instalira na svim Windows računarima.

Pored toga što PROBNOM verzijom MBM Editora za sve Windows operativne sisteme besplatno čitate knjige, ona će vam omogućiti i kompletno testiranje svih funkcija programa, osim što bez odgovarajuće autorizacije/registracije (licence) nećete imati mogućnost pamćenja knjige.

#### **MBM INTERNET PLAYER ZA SVE BRAUZERE** (NA SVIM WINDOWS I APPLE RAČUNARIMA)

Oni "lenji", sa Windows računarima ali bez želje ili znanja za preuzimanje PROBNE verzije MBM Editora, kao i oni sa Apple desktop ili laptop računarima mogu čitati

isključivo knjige OBJAVLJENE NA INTERNETU.

Apsolutno svi Internet brauzeri (preglednici) kao što su *Chrome*, *Internet Explorer*, *Edge*, *Firefox*, *Safari* ili *Opera* uz pomoć našeg **MBM Internet Playera** omogućiće čitanje svih knjiga napravljenih uz pomoć MBM Editora i otpremljenih na neki od Internet servera. To podrazumeva prikaz svih objekata koji su sastavni deo knjige (tekstovi, slike, linkovi, filmovi, tonski zapisi, pdf datoteke, animacije, kao i druge web stanice ili sajtovi "ubačeni" u samu knjigu).

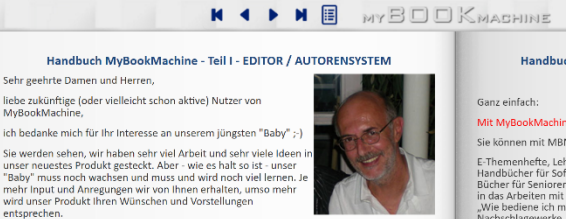

Zögern Sie also nicht und schreiben Sie uns, wenn Sie etwas vermissen ode<br>vielleicht nicht so funktionieren sollte, wie es Ihrer Meinung nach funktion<br>Sie einfach an <u>info@ronec de</u> oder gerne auch direkt an mich <u>sschaett</u>

Nun also viel Spaß mit einem Werkzeug, das so genial ist, dass man es einfach ausprobieren<br>MUSS. Sollten Sie MyBookMachine also bisher noch nicht ausprobiert haben, dann holen Sie<br>das jetzt bitte umgehend nach und laden Si www.digitalschoolbook.net/downloads/ger/publish.htm

Wir, das ganze Team von MyBookMachine, wünschen Ihnen viel Spaß und Erfolg b<br>Arbeiten mit MyBookMachine Es grüßt Sie herzlichst

■ 自 × 長 相 ■

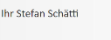

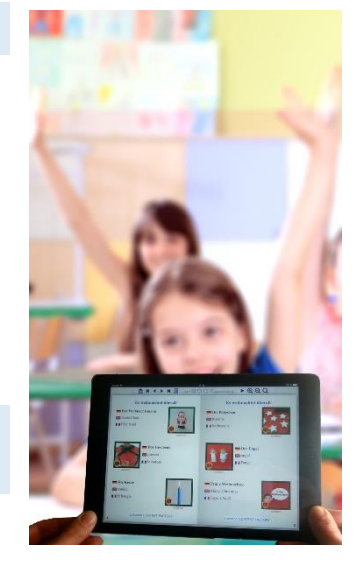

Handbuch MyBookMachine - Teil I - EDITOR / AUTORENSYSTEM 1.) Was können Sie mit MyBookMachine machen?

#### Mit MuBookMachine errtellen Sie diritale, interaktive und multimediale Br

 $\triangleright$  a a a  $\mathbb{M}$ 

Sie können mit MBM einfach alles erstellen:

Sie omeinen min wiewe innend aus ersteuer:<br>
E-Thomenheffe, Lehrenbücher, Schülerhücher, Schülerzeitungen, Präsentationsbücher, Handbücher für Software-Anwendungen, Dijditale Fotbolischer Für Familien, Kinderbücher, Bücher Finfach alles

2.) Was ist das Besondere an MyBookMachine

#### Ganz einfach: Mit MyBookMachine erstellen Sie lebendige Bücher

 $\overline{N}$ **P3 S** 

MyBookMachine gestattet Ihnen nicht nur, Texte und Bilder einzubetten, sondern auch<br>diese eingebetteten <u>Bilder oder Texte mit Aktionen zu versehen</u>. Was bedeutet das?

Als Autor müssen Sie einfach nur denken:

Als Autor mussen Sie einfach nur denken:<br>"Was soll passieren, wenn mein zukünftiger Leser in meinem Buch z.B. auf ein bestimmte:<br>Bild klickt?"

Wenn Sie wollen, dass sich beim Klick auf ein Bild ein Video öffnet oder ein verlinktes wenn sie worden, aass sich beim kurk auf ein und ein voreo omen eoner ein verninkte.<br>YouTube-Video aufgerufen wird oder sich ein Word-Dokument öffnet oder eine MasterTool<br>Übung gemacht werden soll, so müssen Sie dem Bild e eisen, wie aas gent, aas erfannen sie etwas weiter unten, inne Bucher b<br>n nicht mehr nur aus Bild und Text sondern aus Bild, Text, Video, Audio,<br>r geoGebra-Übungen, WebLinks oder ganzen WebSeiten, PDF, DOC-Date<br>ts etc. en Excel

Ihre Bücher werden lebendig und vielseitig. Und es gibt fast keine Grenzen dabe .<br>Die einzige Grenze, die Sie IMMER beachten sollten, ist die Grenze des Copyrig<br>Verwenden Sie nur Materialien, die Ihnen gehören oder zu deren Verwendung

**940**  $\in$   $\in$   $\in$   $\mathcal{D}$   $\in$   $\infty$  sep

Prednost ovakvog korišćenja je ta da vi nikada ne razmišljate o MBM Playeru jer ga mi ažuriramo na Internetu, a ne vi na vašem računaru.

Međutim, ako čitate knjige na tabletu ili pametnom telefonu obavezno preuzmite odgovarajući Player za vaš uređaj, jer on pruža mnogo više mogućnosti.

#### MBM PLAYER ZA SVE ANDROID TABLETE I TELEFONE KAO I IPHONE I IPAD

#### MBM PLAYER ZA ANDROID (TELEFONE I TABLETE) MBM PLAYER ZA IOS (IPHONE I IPAD)

Kako se danas ne samo za komunikaciju već i za čitanje koriste telefoni i tableti na drugim najpoznatijim operativnim sistemima kao što su *Googlov Android* i *Appleov iOS*, Multisoft je napravio i plejere kompletno prilagođene radu na ovim operativnim sistemima. Besplatne programe za vaše Android tablete ili telefone, ili za vaše iPhone ili iPad uređaje možete preuzeti sa odgovarajućih Internet prodavnica [\(Google Play](https://play.google.com/store/apps/details?id=rs.multisoft.MyBookMachine&hl=en) i [Apple Store\)](https://itunes.apple.com/de/app/mybookmachine-player/id994631587?l=en&mt=8). Otkucajte samo "mybookmachine" i prodavnica će vam ponuditi naše Playere.

#### SVI ANDROID I IOS PLAYERI IMAJU I DODATNE FUNKCIJE KOJE NEMAJU DRUGI PLEJERI

Ne zaboravite da program uvek ažurirate najnovijim verzijama koje će vam obezbeđivati i nove funkcije kao što su:

- prilagođavanje menija i knjiga orijentaciji uređaja u pejzaž (horizontalnom) ili portret (vertikalnom) modu. Tako na primer, u portret modu umesto 2 stranice, program prikazuje po 1 stranicu, a vi celu knjigu skrolujete vertikalno
- automatski prikaz cele knjige sa stranicama koje su postavljene jedna ispod druge - u slučaju čitanja knjiga na telefonu, odnosno uređaju sa manjim rezolucijama
- pamćenje linkova ka knjigama sa svih servera u internoj bazi telefona ili tableta
- mogućnost otvaranja ugrađenih Word, Excel ili Powerpoint datoteka u knjigama, čak i onda kada na uređaju nemate instalirane odgovarajuće programe – samo kod rada sa MBM iOS Playerom (na *iPhone* i *iPad* uređajima)

Table of Content  $\bullet$  Exit

#### **Vorwort**

Liebe und sehr geehrte Nutzerinnen und Nutzer des **MyBookMachine** 

Mit MyBookMachine ist es wirklich so einfach, MIT MYBOOKMACHINE IST ES WITKIICH SO EINIACH,<br>interaktive Bücher, e-Themenhefte, Jahrgangshefte<br>oder auch Schülerzeitungen etc. zu erstellen, dass<br>man einfach und auch ganz automatisch versucht<br>ist, einfach alle Medien in se niem meurenobjekte niam aben packt und je größer diese Medienobjekte sind umso<br>dicker und voluminöser werden diese Bücher (bzw.

die jeweiligen Buchdateien) auch.<br>Und je größer diese Buchdateien sind umso länger wird es dauern, diese Bücher zu laden (sie zu

öffnen) oder sie in die Cloud hochzuladen, um sie<br>anderen zur Verfügung zu stellen.<br>Dieses Handbuch soll Ihnen daher ein paar Anregungen geben, wie Sie

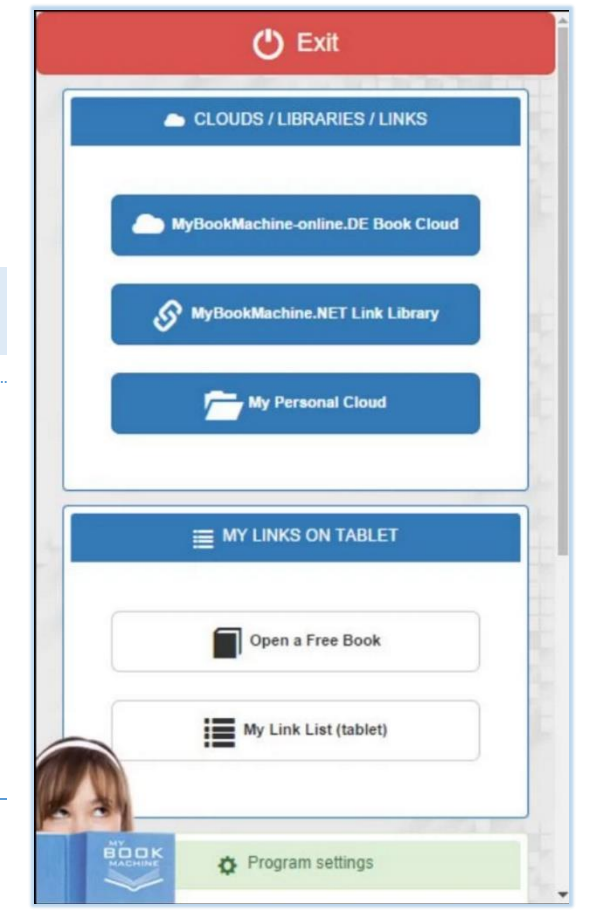

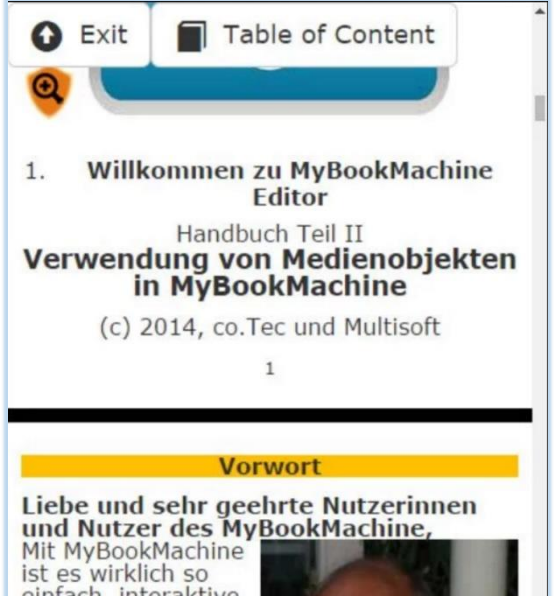

einfach, interaktive Bücher, e-<br>Themenhefte Jahrgangshefte oder auch Schülerzeitungen etc. zu erstellen

dass man einfach und auch ganz automatisch versucht ist, einfach

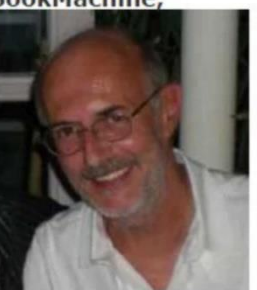

alle Medien in ein Buch "reinzupacken", die<br>alle Medien in ein Buch "reinzupacken", die<br>nan so auf der Festplatte "rumliegen" hat.<br>An mabr Medianabiakte man aber in die die

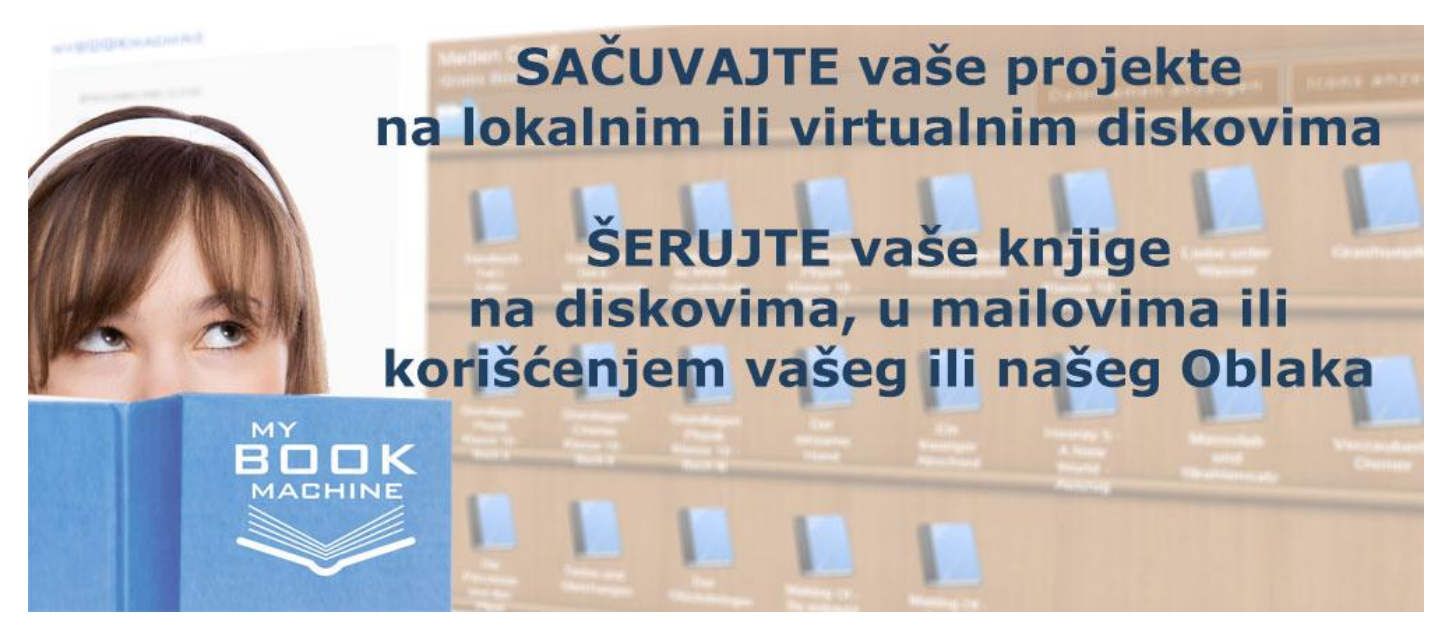

# **ČUVANJE I ŠEROVANJE KNJIGA**

FINALNU VERZIJU KNJIGE MOŽETE ARHIVIRATI, POSLATI, ŠEROVATI

#### KNJIGU, OSIM NA VLASTITOM RAČUNARU, MOŽETE ZAPAMTITI JOŠ I NA:

- prenosnim diskovima,
- nekom od vaših virtuelnih diskova na Internetu,
- školskom ili kompanijinom serveru ili
- nekom od Oblaka (naš nacionalni oblak je [www.mybookmachine-online.rs\)](www.mybookmachine-online.rs).

#### A ZATIM JE MOŽETE I PODELITI (ŠEROVATI) PROSLEĐIVANJEM LINKA SVOJIM ČITAOCIMA

#### ZA ČITANJE KNJIGE SAMO NA VAŠEM LIČNOM RAČUNARU

knjigu možete čuvati raspakovanu (mbk format) ili spakovanu (mbkX), a zatim je, kada god poželite, otvarati i čitati u MBM Editoru/Playeru za Windows.

#### ZA ČITATE KNJIGE I NA DRUGIM WINDOWS RAČUNARIMA (U VAŠOJ KUĆI ILI ŠKOLI/KOMPANIJI)

knjigu ćete zapamtiti u zapakovanom formatu (mbkX) što znači da će svi multimedijalni dodaci biti ubačeni u nju, a zatim je otvarati pomoću našeg besplatnog programa **MBM Trial Editor/Player za Windows** (koji mora biti instaliran na svakom od računarima namenjenih čitanju MBM knjiga).

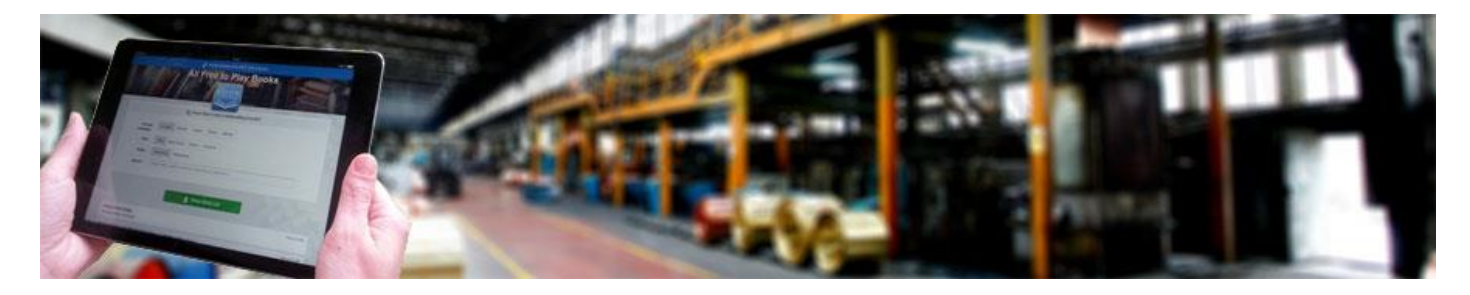

#### AKO ŽELITE DA POŠALJETE KNJIGU DRUGIM ČITAOCIMA

#### 1. KOJI IMAJU INSTALIRAN BESPLATAN MBM PLAYER ZA WINDOWS (ZAJEDNO SA PROBNOM VERZIJOM EDITORA)

**pošaljite im spakovanu knjigu** (u MBKX formatu) elektronskom poštom, kopirajte je preko bilo koje mreže, ili na USB disku itd, a oni će je otvoriti u besplatnom MBM Playeru za Windows

#### 2. KOJI NE ŽELE DA KORISTE NAŠ BESPLATAN MBM PLAYER ZA WINDOWS ILI UOPŠTE NEMAJU WINDOWS NA SVOM UREĐAJU (RAČUNARU, TABLETU ILI TELEFONU)

**otpremite knjigu** (eng. *upload*) na neki od vaših virtuelnih diskova kao što su:

- GOOGLE DRIVE
- **DROPBOX**

ili na:

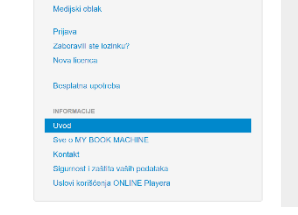

MYBOOKMACHINI

#### Dobro došli na vaš **MyBookMachine portal!**

MyBookMachine Oblak omogućava online čitanje i mogu sadržati sve medijske i standardne formate datoteka (filmove, video, audio, Mastertoo ...vako en Maria Maria (h. 1918).<br>vežbe, Office datoteke, PDF, itd) kao i drugih podataka u ličnim, institucionalnim ili<br>nacionalnom oblacima. Svi podaci, i zašličeni i nezašličeni, se jednostavno otvaraju, kako<br>svim oper

- VAŠ SERVER (NPR. www.vasaskola.com/knjige/vaseime)
- NAŠ SERVER (NACIONALNI OBLAK WWW.MYBOOKMACHINE-ONLINE.RS)

#### **a zatim podelite** (šerujte, eng. *share*) **link koji će čitaoci otvoriti na sledeći način:**

#### *AKO ČITAJU KNJIGE NA WINDOWS ILI APPLE RAČUNARIMA*

klikom na šerovan link otvoriće knjigu u Internet brauzeru (MBM knjige se mogu čitati u svim brauzerima)

#### *AKO ČITAJU KNJIGE NA ANDROID ILI IOS (IPAD, IPHONE) TABLETIMA ILI PAMETNIM TELEFONIMA*

- ako uređaji imaju instaliran besplatan *MBM Player za Android ili iOS*, klikom na šerovan link MBM knjiga će se automatski otvoriti u njemu (preporučeno zbog mnogobrojnih mogućnosti),

- ako uređaji nemaju instalirane besplatan *MBM Player za Android ili iOS,* korisnici klikom na šerovan link otvaraju MBM knjigu u brauzerima tableta ili telefona (nije preporučeno)

#### ČITAOCI MOGU DOBITI ILI PRONAĆI KNJIGE NA RAZLIČITE NAČINE:

- 1. Autori mogu šerovati linkove za otvaranje knjiga
- 2. Korisnici mogu koristiti pretraživače u potrazi za knjigama
- 3. ili tražiti knjige na specijalizovanim portalima (\*) sa sve većim brojem linkova ka besplatnim MBM knjigama.

\* Na specijalizovanom portalu, odnosno našem sajtu [www.mybookmachine.net,](www.mybookmachine.net) korisnici mogu kreirati i svoje sopstvene biblioteke sa linkovima ka, za njih, interesantnim knjigama

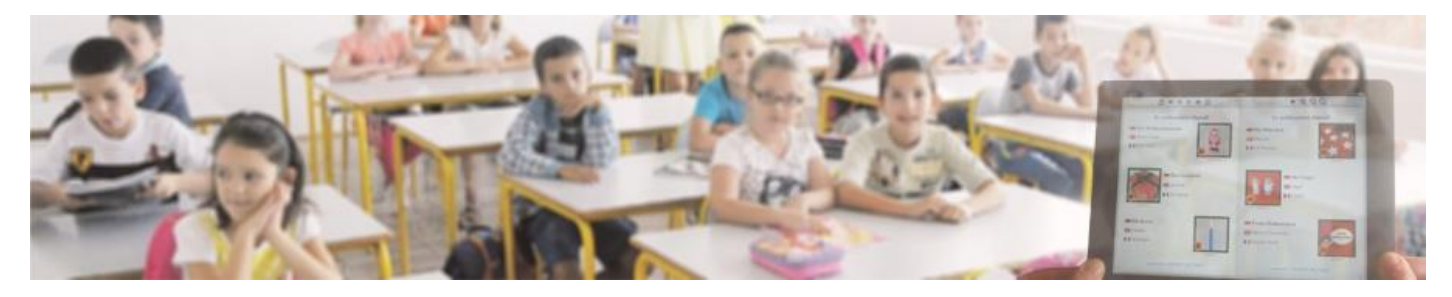

Dodatne informacije možete dobiti na brojnim Internet stranicama naših sajtova:

[www.mybookmachine.rs](http://www.mybookmachine.rs/) [www.mybookmachine.net](http://www.mybookmachine.net/) [www.mybookmachine-online.rs](http://www.mybookmachine-online.rs/) [www.multsoft.co.rs](http://www.multsoft.co.rs/) [www.multisoft.rs](http://www.multisoft.rs/)

kao i na:

tel: +381 (0)31 510 040, 510 440 **MADE IN** e-mail: [office@multisoft.rs](mailto:office@multisoft.rs)

**Multisoft d.o.o. – Kneza Lazara 7 – 31000 Užice - Srbija**

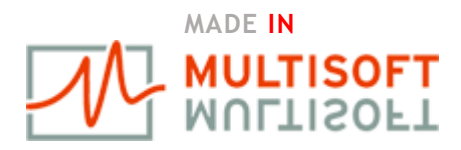